**Directrices: Uso de la metodología de estimación de los costes de RHC** 

 $\Box$ 

INTRODUCTION

Paquete de Trabajo 3 – Estimación de los costes energéticos de RHC

*Número de entregable: (D.3.3) Autor(es): María Jesús Báez, Ignacio Prieto Organización del/(de los) autor(es): Creara*

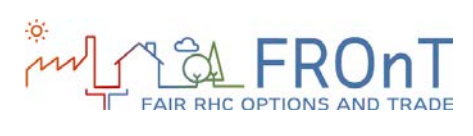

# **ÍNDICE**

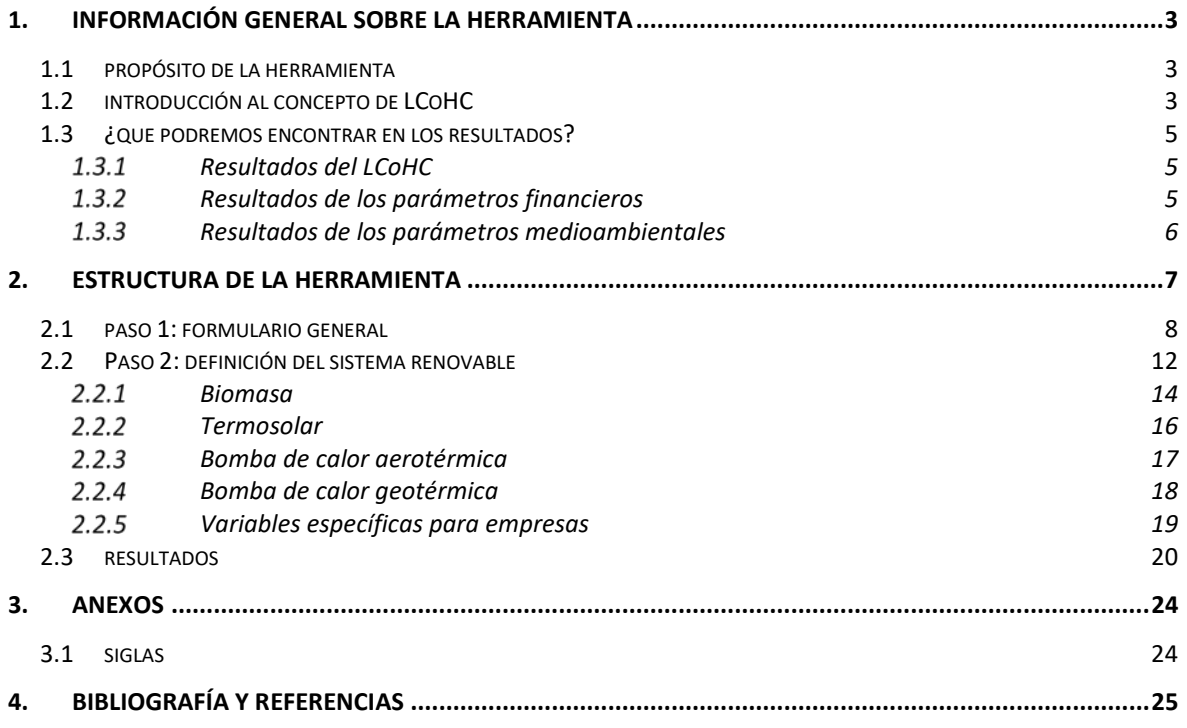

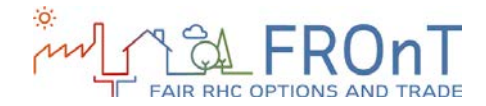

### <span id="page-2-0"></span>**1. INFORMACIÓN GENERAL SOBRE LA HERRAMIENTA**

\_\_\_\_\_\_\_\_\_\_\_\_\_\_\_\_\_\_\_\_\_\_\_\_\_\_\_\_\_\_\_\_\_\_\_\_\_\_\_\_\_\_\_\_\_\_\_\_\_\_\_\_\_\_\_\_\_\_\_\_\_\_\_\_\_\_\_\_\_\_\_\_\_

#### <span id="page-2-1"></span>**1.1 PROPÓSITO DE LA HERRAMIENTA**

El objetivo general de la herramienta es evaluar la competitividad de las tecnologías basadas en energía renovable (biomasa, termosolar, bomba de calor aerotérmica y bomba de calor geotérmica) frente a los combustibles fósiles tradicionales.

El resultado compara el coste constante de generar 1 kWh de calor/frío durante la vida útil de la tecnología de energía renovable (este concepto se conoce como coste normalizado de calefacción y refrigeración, LCoHC) frente al LCoHC del sistema convencional (no renovable).

Además, se proporcionan tres parámetros financieros que miden la rentabilidad de sustituir el sistema convencional por el sistema renovable y se calcula el impacto medioambiental (reducción del consumo de productos energéticos y de la emisión de gases de efecto invernadero).

### <span id="page-2-2"></span>**1.2 INTRODUCCIÓN AL CONCEPTO DE LCOHC**

Para hacer que los proyectos energéticos sean comparables en términos de coste se suele emplear una magnitud llamada coste normalizado de energía (en este caso, calefacción o refrigeración), en lo sucesivo designada como LCoHC. El LCoHC se define como el coste constante y teórico de generar 1 kWh de calor/frío, el cual equivale a todos los gastos con sus descuentos soportados durante la vida útil de la inversión.

Para calcular el LCoHC se deben determinar tres parámetros:

- **Generación de calor/frío** durante la vida útil del sistema.
- **Gastos totales** durante la vida útil del sistema, incluyendo gastos de capital, gastos operativos, costes de desmantelamiento y costes financieros cuando corresponda.
- La **tasa de descuento** apropiada.

A continuación se muestra una ilustración del cálculo del LCoHC:

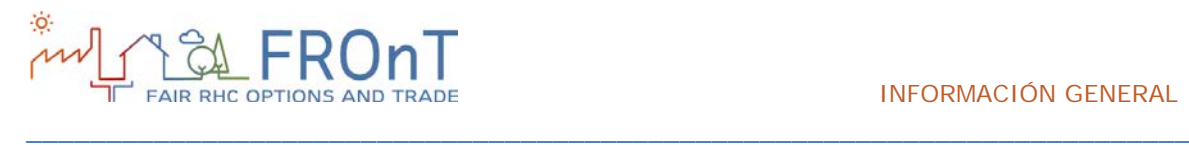

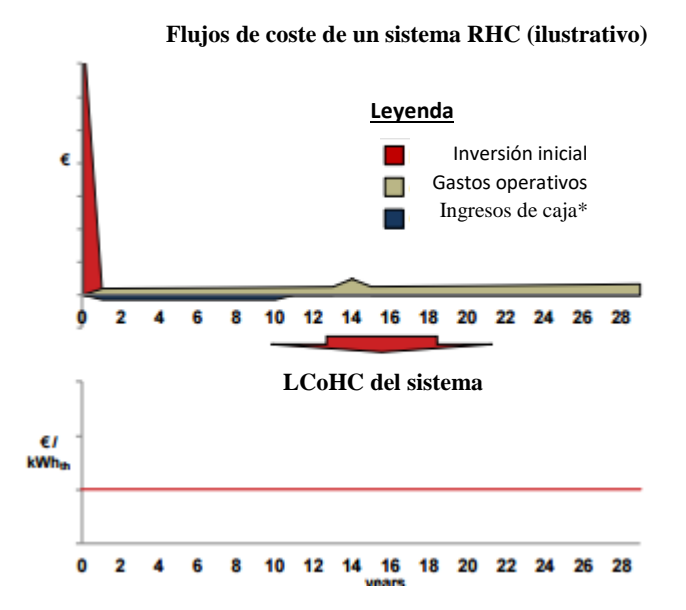

#### **• El LCoHC recoge todos los costes asociados al sistema RHC durante su vida útil.**

-Esto incluye la inversión inicial, los costes de O/M y el impuesto de sociedades, entre otros.

**• Asume un valor constante por año y se expresa como coste por kWh.**

**• Considera el retorno exigido por la inversión, para descontar los costes futuros (y la generación de energía) a los costes presentes.**

Nota: Solo cuando es aplicable, los ingresos de caja pueden incluir las subvenciones y los beneficios fiscales, entre otros. Fuente: Análisis CREARA

Figura 1: Ilustración del LCoHC

Para evaluar la competitividad de una tecnología RHC dada es necesario deducir los costes de un sistema específico (teniendo en cuenta sus características: tecnología, calidad, tamaño, ubicación, etc.) y compararlos con el coste específico de la tecnología alternativa. En este sentido, cabe destacar que el LCoHC, por definición, permanece constante durante toda la vida del sistema. Por este motivo se debe comparar con el coste normalizado de la tecnología alternativa (es decir, teniendo en cuenta los aumentos de precio futuros estimados).

En muchos casos, las metodologías alternativas utilizadas difieren en dos características

principales que determinan los parámetros a utilizar en la estimación de costes: el **punto de vista** del análisis y el **nivel de detalle** (o complejidad) empleado.

El análisis se puede realizar desde dos puntos de vista principales:

- Desde el proyecto en su conjunto.
- Desde el inversor (es decir, el usuario).

Nuestra metodología estima los costes desde la perspectiva del proyecto en su conjunto. Como tal, excluyen consideraciones financieras en los flujos de caja utilizados.

#### **Limitaciones del método LCOE:**

El usuario debe tener en cuenta que la metodología LCOE solo contabiliza los costes cuantificables; por tanto, los costes potenciales, como por ejemplo las emisiones medioambientales (difíciles de cuantificar), no son incluidos en el análisis.

<sup>1</sup> Esto es particularmente relevante cuando se opta entre una inversión con un coste inicial elevado y unos costes operativos relativamente bajos (p. ej., sistemas de solares térmicos para agua) y otra inversión con un flujo de caja de perfil diferente (p. ej., calentador de agua mediante gas natural).

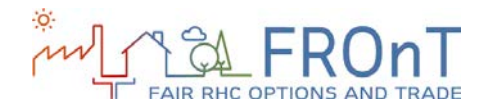

### <span id="page-4-0"></span>**1.3 ¿QUÉ PODREMOS ENCONTRAR EN LOS RESULTADOS?**

\_\_\_\_\_\_\_\_\_\_\_\_\_\_\_\_\_\_\_\_\_\_\_\_\_\_\_\_\_\_\_\_\_\_\_\_\_\_\_\_\_\_\_\_\_\_\_\_\_\_\_\_\_\_\_\_\_\_\_\_\_\_\_\_\_\_\_\_\_\_\_\_\_

La sección "Resultados" en la ficha de cada tecnología se subdivide en tres categorías:

- LCoHC: indica el coste normalizado de los resultados de calefacción y refrigeración.
- Parámetros financieros: se indican el plazo de reembolso (payback), el valor actual neto (NPV) y la tasa interna de retorno (IRR).

### <span id="page-4-1"></span>1.3.1 RESULTADOS DEL LCOHC

Para biomasa, bombas de calor aerotérmicas y bombas de calor geotérmicas se proporcionan tres resultados LCoHC:

- ˗ LCoHC del sistema renovable: representa el LCoHC para la opción RHC, excluyendo el valor residual.
- ˗ LCoHC del sistema renovable (incl. VR): indica el LCoHC para la opción RHC, incluyendo el valor residual.
- ˗ LCoHC del sistema de referencia: corresponde al LCoHC para el sistema de referencia.

Para la energía termosolar se proporcionan dos resultados adicionales (a los ya mencionados):

˗ LCoHC de sistema híbrido: representa el LCoHC para un sistema mixto RHC/referencia (donde el sistema RHC genera tanta energía como sea posible y el sistema de referencia cubre el resto hasta satisfacer todos los requisitos energéticos).

• Parámetros medioambientales: se incluyen la reducción de gases de efecto invernadero (GEI) y el consumo de recursos energéticos.

˗ LCoHC del sistema híbrido (incl. VR): Igual, pero incluyendo el valor residual.

Además, la herramienta proporciona al usuario otro resultado: un rango de LCoHC basado en un análisis de sensibilidad realizado para cada tecnología.

Los resultados del análisis permiten la identificación de aquellos parámetros con mayor influencia sobre los resultados LCoHC.

En el caso de la biomasa, este parámetro es el aumento de precio del *pellet*; en la energía solar térmica, la inversión inicial; y en las bombas de calor aerotérmicas y geotérmicas, el parámetro es el aumento de precio de la electricidad.

Para el sistema de referencia, el parámetro considerado es el aumento del precio de la energía.

Estos parámetros se han utilizado para crear un rango de LCoHC máximo-mínimo que se presenta en un gráfico junto a los resultados de LCoHC.

#### <span id="page-4-2"></span>RESULTADOS DE LOS PARÁMETROS FINANCIEROS

Para todas las tecnologías se han considerado tres parámetros:

˗ Plazo de reembolso sencillo, valor actual neto (VAN) y tasa interna de retorno (TIR).

Para los parámetros VAN y TIR se indican dos valores: sin y con el valor residual.

Por último, el flujo de caja acumulado se ha representado en un gráfico, en el que se puede identificar visualmente el periodo de retorno.

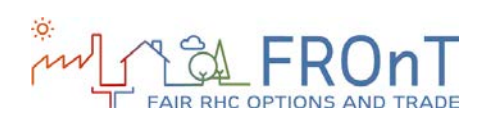

#### <span id="page-5-0"></span>1.3.3 RESULTADOS DE LOS PARÁMETROS MEDIOAMBIENTALES

\_\_\_\_\_\_\_\_\_\_\_\_\_\_\_\_\_\_\_\_\_\_\_\_\_\_\_\_\_\_\_\_\_\_\_\_\_\_\_\_\_\_\_\_\_\_\_\_\_\_\_\_\_\_\_\_\_\_\_\_\_\_\_\_\_\_\_\_\_\_\_\_\_

Este apartado proporciona tres resultados diferentes:

- ˗ Se indica la reducción de emisiones de GEI para todas las tecnologías, comparando las emisiones del sistema de referencia con las emisiones del sistema RHC.
- ˗ La diferencia de consumo de recursos energéticos es el resultado de la

comparación entre el consumo del sistema de referencia y el consumo del sistema RHC para cada recurso energético.

˗ Además, el consumo de recursos energéticos se representa en un gráfico donde cualquier "barra" en el lado izquierdo (negativo) significa una reducción y cualquier "barra" en el lado derecho (positivo) es un incremento.

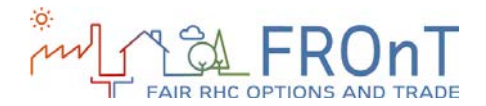

# <span id="page-6-0"></span>**2.ESTRUCTURA DE LA HERRAMIENTA**

\_\_\_\_\_\_\_\_\_\_\_\_\_\_\_\_\_\_\_\_\_\_\_\_\_\_\_\_\_\_\_\_\_\_\_\_\_\_\_\_\_\_\_\_\_\_\_\_\_\_\_\_\_\_\_\_\_\_\_\_\_\_\_\_\_\_\_\_\_\_\_\_\_

La herramienta online FROnT se divide en tres pasos principales:

**Paso 1: Formulario general.** Se pide al usuario que introduzca dos tipos de información:

- Información general: Incluye la selección del tipo de usuario (persona o empresa<sup>2</sup>), la ubicación y la elección de aplicaciones energéticas. Se puede escoger entre seis ubicaciones posibles (Austria, España, Países Bajos, Polonia, Portugal y Reino Unido) y tres aplicaciones energéticos agua caliente sanitaria, calefacción y refrigeración de espacios.
- Datos de su sistema actual: Este apartado consta de varias entradas clave para definir el sistema actual (no renovable) del usuario.

**Paso 2: Definición del sistema renovable.** Este paso se puede subdividir en tres subapartados:

- Selección de la tecnología RHC a evaluar: Siguiendo la selección de las aplicaciones energéticas realizada en el paso 1, el usuario tiene que elegir entre las tecnologías RHC disponibles biomasa, solar térmica, bomba de calor aerotérmica y bomba de calor geotérmica. Así, por ejemplo, la elección de la refrigeración como servicio deseado deshabilitará biomasa y solar térmica.
- Estimación de la demanda: Se pide información relativa al consumo diario de ACS y al nivel de aislamiento del edificio o superficie

habitable del usuario para estimar la demanda energética. También puede ser introducida directamente por el usuario si conoce un valor más preciso.

• Definición del sistema renovable: Se pide al usuario que rellene algunos datos relativos al sistema RHC a instalar, como la inversión inicial, la potencia de salida y la eficiencia del sistema o la existencia de incentivos o subvenciones aplicables, entre otros.

**Paso 3: Resultados**. La herramienta proporciona al usuario tres resultados distintos:

- Comparación de LCoHC: Los resultados de los costes nivelados de calefacción y refrigeración (c€/ kWh) se muestran en un gráfico, junto con un rango que recoge los resultados del análisis de sensibilidad.
- Parámetros financieros: Se calculan el valor actual neto (VAN), la tasa interna de retorno (TIR) y el periodo de reembolso simple.
- Parámetros medioambientales: La herramienta analiza si se reducen las emisiones de gases de efecto invernadero y el consumo de materias primas energéticas gracias a la sustitución del sistema convencional.

Los apartados siguientes explican los tres pasos definidos, incluyendo capturas de pantalla de la versión final de la herramienta así como una ayuda e información adicional cuando corresponda.

<sup>2</sup> "Corporation (Empresa)" se refiere a cualquier tipo de organización con actividad económica.

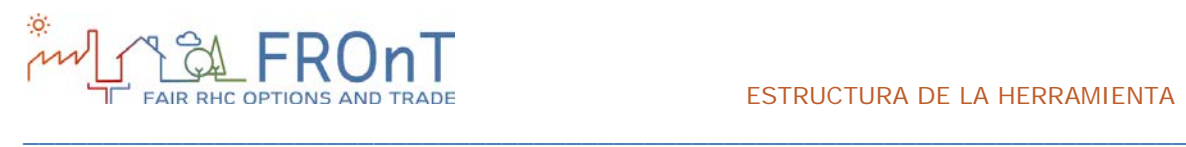

### <span id="page-7-0"></span>**2.1 PASO 1: FORMULARIO GENERAL**

El Paso 1 reúne variables específicas del usuario y datos del sistema de referencia.

La figura siguiente muestra las variables solicitadas en este primer paso de la herramienta:

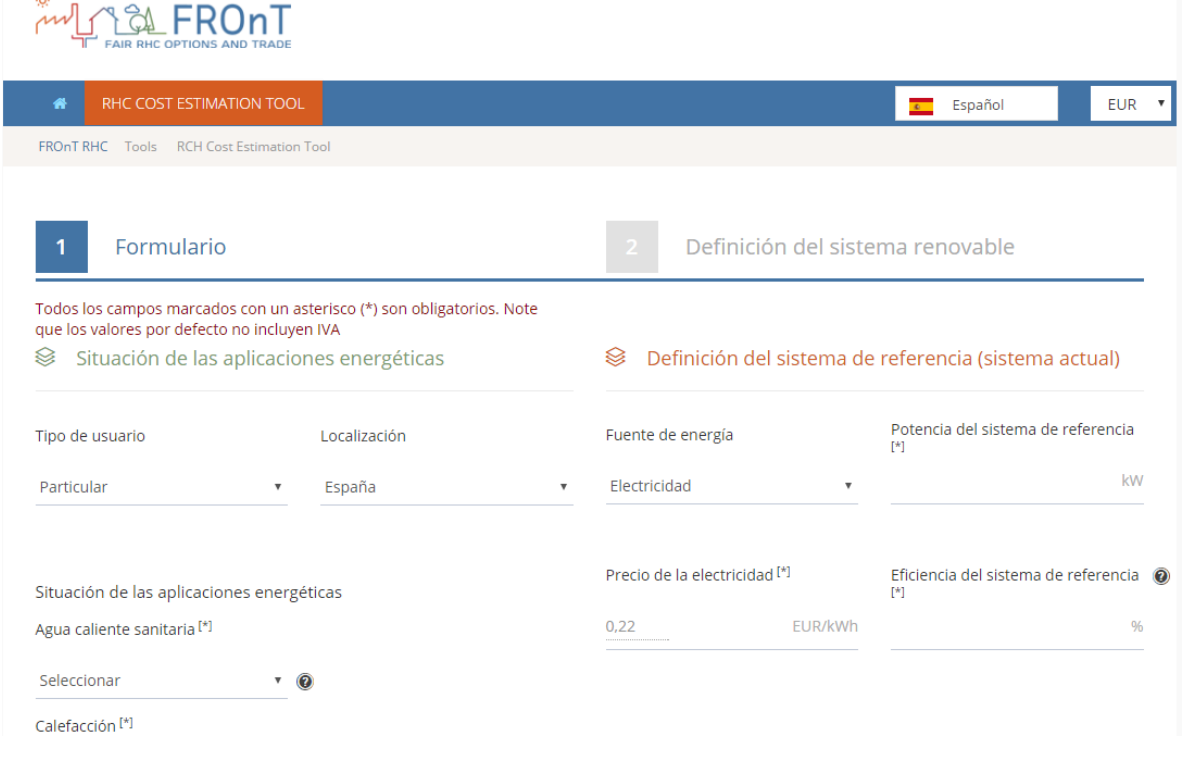

*Figura 2: Paso 1 de la herramienta FROnT*

Como se muestra en la figura, el paso 1 se puede subdividir en dos partes: Elija la situación de las aplicaciones energéticos y Datos de su sistema actual.

La primera subsección incluye la selección del tipo de usuario: se ofrecen personas y empresas.

La selección del tipo de usuario afecta a las subvenciones y los créditos fiscales considerados en el análisis, así como a la inclusión del tipo de impuesto de sociedades o del impuesto sobre el valor añadido (IVA) en los cálculos.

Luego se pide al usuario que introduzca la ubicación a analizar. Se ofrecen las seis ubicaciones de referencia posibles del proyecto FROnT: Austria, España, Países Bajos, Polonia, Portugal y Reino Unido.

La tercera entrada de la primera subsección del Paso 1 corrresponde a la selección de servicios energéticos. Los servicios energéticos considerados en la herramienta son: agua caliente sanitaria, calefacción de locales y refrigeración de locales.

Hay tres opciones disponibles para agua caliente sanitaria y calefacción de locales: Tengo y deseo, No tengo pero deseo o No tengo y no deseo. "Tengo y deseo" significa que el sistema actual está suministrando el servicio energético y que se deberá incluir en el sistema renovable. "No tengo pero deseo" significa que el servicio energético no es suministrado por el sistema de referencia, pero se deberá incluir en el sistema renovable; y "No tengo y no deseo" significa que el servicio

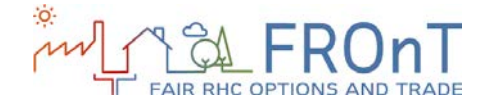

energético no está disponible y que no se desea que lo esté.

En el caso de la refrigeración, por el contrario, solo se ofrecen las opciones "No tengo y no deseo" y "No tengo pero deseo". Por tanto, la herramienta no considera los sistemas convencionales que ofrecen servicios de refrigeración, pero sí tiene en cuenta la producción de frío por alguna de las tecnologías RHC analizadas, como las bombas de calor aerotérmicas y geotérmicas.

La selección de servicios energéticos afectará a la disponibilidad de los tecnologías RHC a evaluar en el Paso 2. Como muestra en la figura siguiente, se proporciona una ayuda (recuadro negro) al usuario para facilitar la selección.

#### Formulario

1

Todos los campos marcados con un asterisco (\*) son obligatorios. Note que los valores por defecto no incluyen IVA

\_\_\_\_\_\_\_\_\_\_\_\_\_\_\_\_\_\_\_\_\_\_\_\_\_\_\_\_\_\_\_\_\_\_\_\_\_\_\_\_\_\_\_\_\_\_\_\_\_\_\_\_\_\_\_\_\_\_\_\_\_\_\_\_\_\_\_\_\_\_\_\_\_

#### <sup>S</sup> Situación de las aplicaciones energéticas

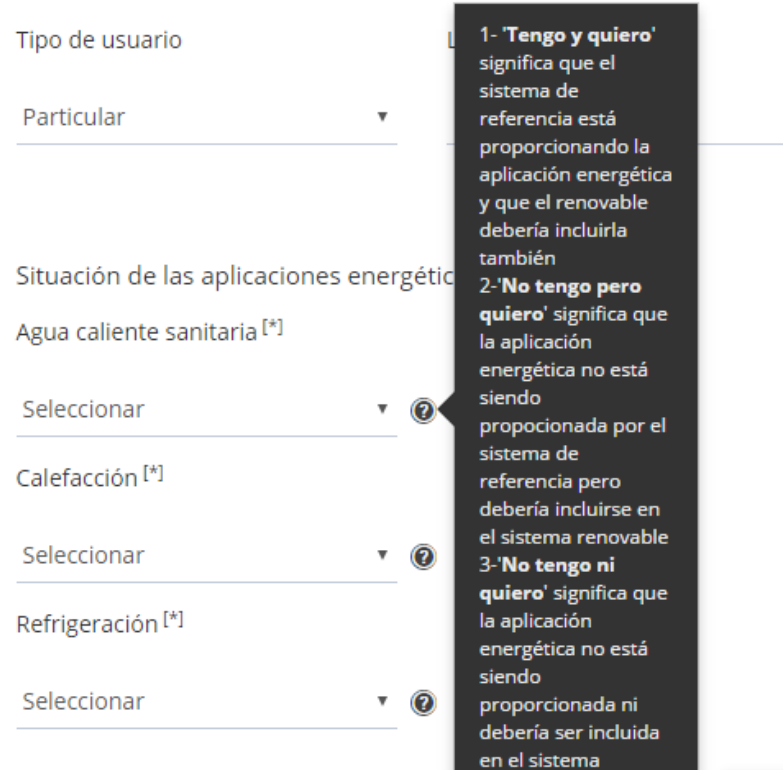

*Figura 3: Selección de servicios energéticos*

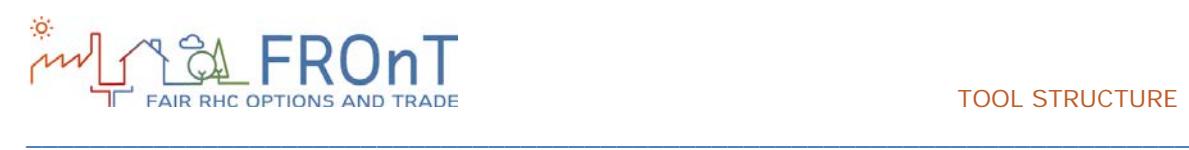

La segunda subsección contenida en el Paso 1 se refiere a la definición del sistema de referencia (convencional) del usuario.

En primer lugar, el usuario selecciona la fuente de energía del sistema de referencia. Se han incluido cuatro fuentes de energía en la herramienta: electricidad, gas natural, gasóleo y gas licuado del petróleo-GPL. Una vez seleccionada la fuente de energía, se pide al usuario que introduzca el precio y el aumento del precio anual para esa fuente de energía. Como se muestra en la Figura 4, aparecen unos valores predeterminados para facilitar la tarea. Estos valores se pueden mejorar si el usuario puede indicar un valor más preciso.

Se debe subrayar que estos precios, así como el resto de valores predeterminados incorporados a la herramienta, no incluyen IVA. El IVA se añade automáticamente en los cálculos internos de la herramienta cuando el usuario seleccionado es *Person* (persona). Por tanto, cualquier valor que

sustituya a los datos predeterminados tampoco debería incluir el IVA. Los precios de las materias primas energética tienen en cuenta el resto de costes relevantes, incluyendo el componente fijo del precio.

Dado que las cuatro tecnologías renovables consideradas requieren electricidad para su consumo auxiliar, se pedirán las variables relacionadas con la electricidad aunque el usuario haya seleccionado otra fuente de energía.

El resto de valores requeridos para la finalización de la segunda subsección del Paso 1 son la potencia útil del sistema de referencia, su eficiencia y los costes anuales de operación y mantenimiento correspondientes.

Para el primer dato no se proporciona ayuda, pero sí se dan indicaciones acerca de la eficiencia y para los costes de operación y mantenimiento del sistema de referencia, como se muestra en la figura siguiente:

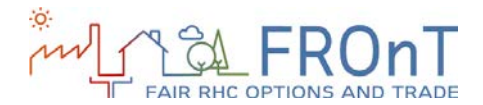

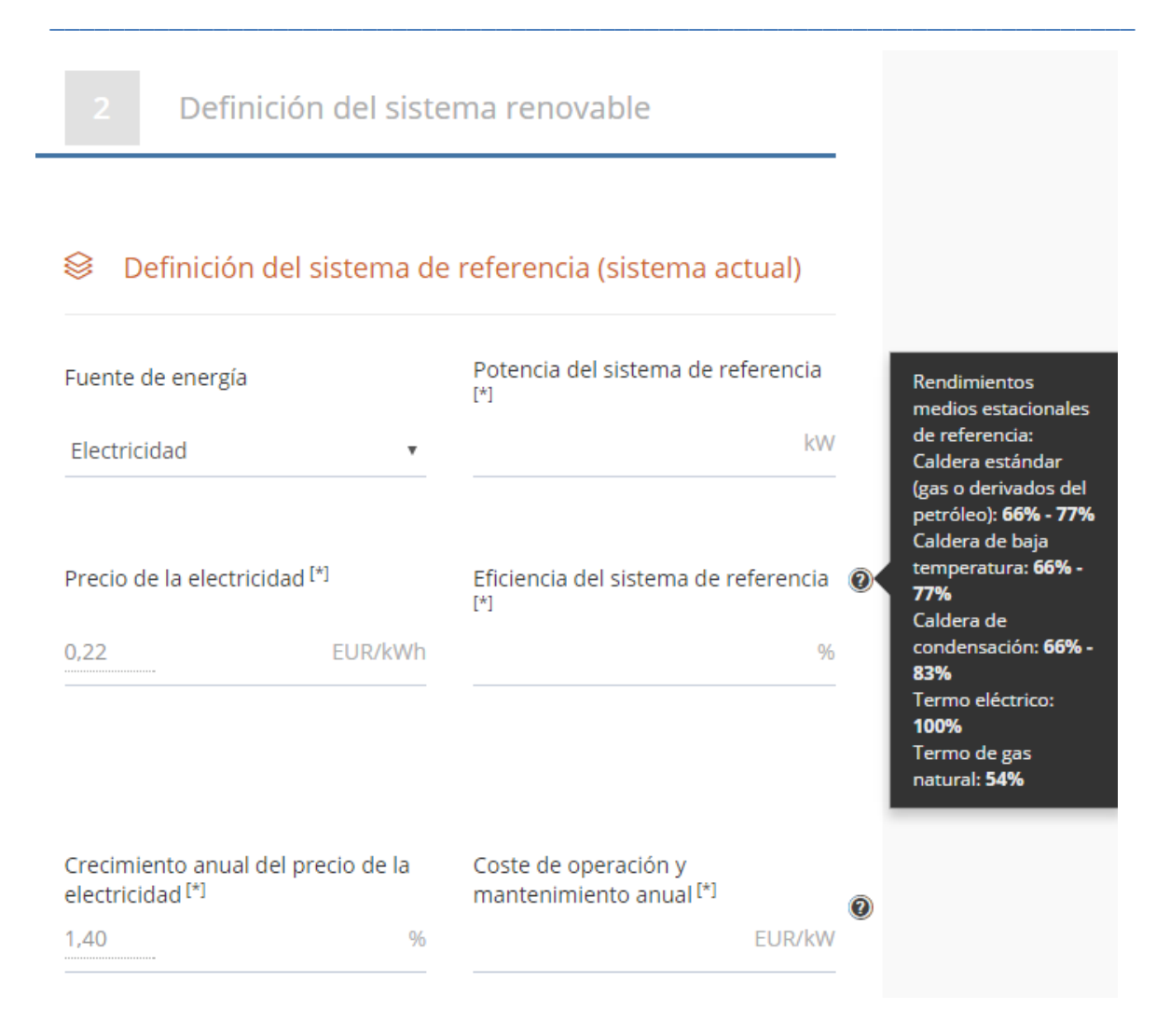

*Figura 4: Definición del sistema de referencia*

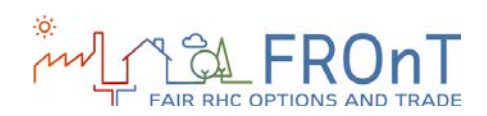

### <span id="page-11-0"></span>**2.2 PASO 2: DEFINICIÓN DEL SISTEMA RENOVABLE**

\_\_\_\_\_\_\_\_\_\_\_\_\_\_\_\_\_\_\_\_\_\_\_\_\_\_\_\_\_\_\_\_\_\_\_\_\_\_\_\_\_\_\_\_\_\_\_\_\_\_\_\_\_\_\_\_\_\_\_\_\_\_\_\_\_\_\_\_\_\_\_\_\_

El Paso 2 comienza pidiendo al usuario que seleccione la tecnología RHC a evaluar.

La selección de tecnología RHC se realiza a través del diagrama interactivo mostrado en la figura siguiente. Al seleccionar una tecnología RHC, el diagrama muestra los servicios energéticos que ese sistema es capaz de proporcionar.

Para aquellos casos en que la selección de aplicaciones energéticas realizada en el Paso 1 no se ajuste a las características de una tecnología RHC, tal tecnología será deshabilitada. Por ejemplo, a un usuario que seleccione "No tengo pero deseo" para servicios de refrigeración no se le permitirá elegir "biomasa" ni "solar térmica", pero podrá observar en el diagrama los servicios energéticos que esas tecnologías pueden ofrecer.

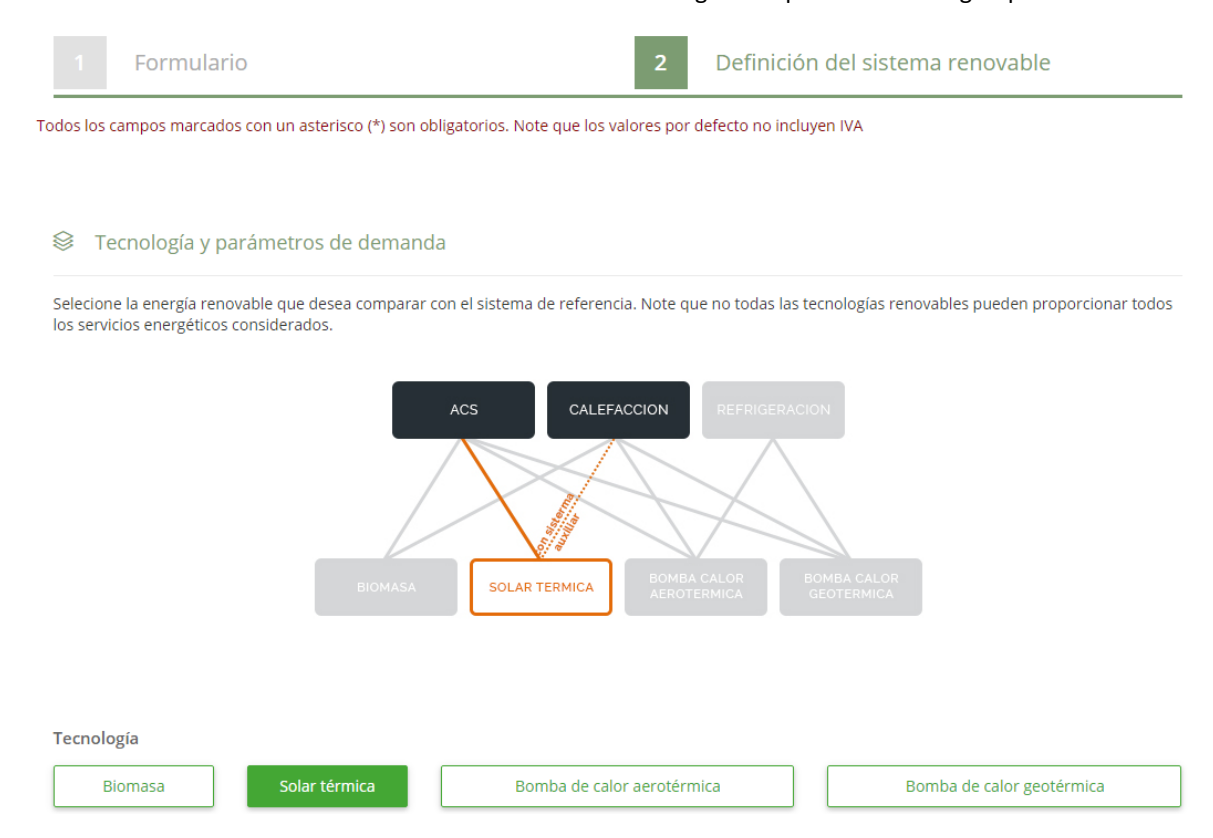

*Figura 5: Selección de la tecnología RHC*

La siguiente subsección del Paso 2 se refiere a la estimación de la demanda energética.

Para ello, la herramienta pide al usuario en primer lugar que introduzca el consumo diario total de ACS. Se ofrece una ayuda específica para cada una de las 6 ubicaciones consideradas.

Para estimar la demanda de calefacción (y refrigeración, si corresponde), el usuario rellena la superficie habitable del inmueble y selecciona un nivel de aislamiento entre tres opciones disponibles: bueno, medio y bajo. Para el primer parámetro no se dan orientaciones, pero la selección del nivel de aislamiento viene acompañada por un mensaje de ayuda como se muestra en la Figura 6.

La herramienta estima la demanda energética a incluir en los cálculos a partir de los datos introducidos. No obstante, los usuarios avanzados pueden mejorar los resultados introduciendo un valor más preciso, como se muestra en la Figura 6.

#### ESTRUCTURA DE LA HERRAMIENTA

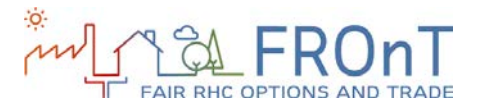

#### Parámetros de estimación de demanda

Utilice la siguiente guía para estimar su demanda total de calefacción y refrigeración:

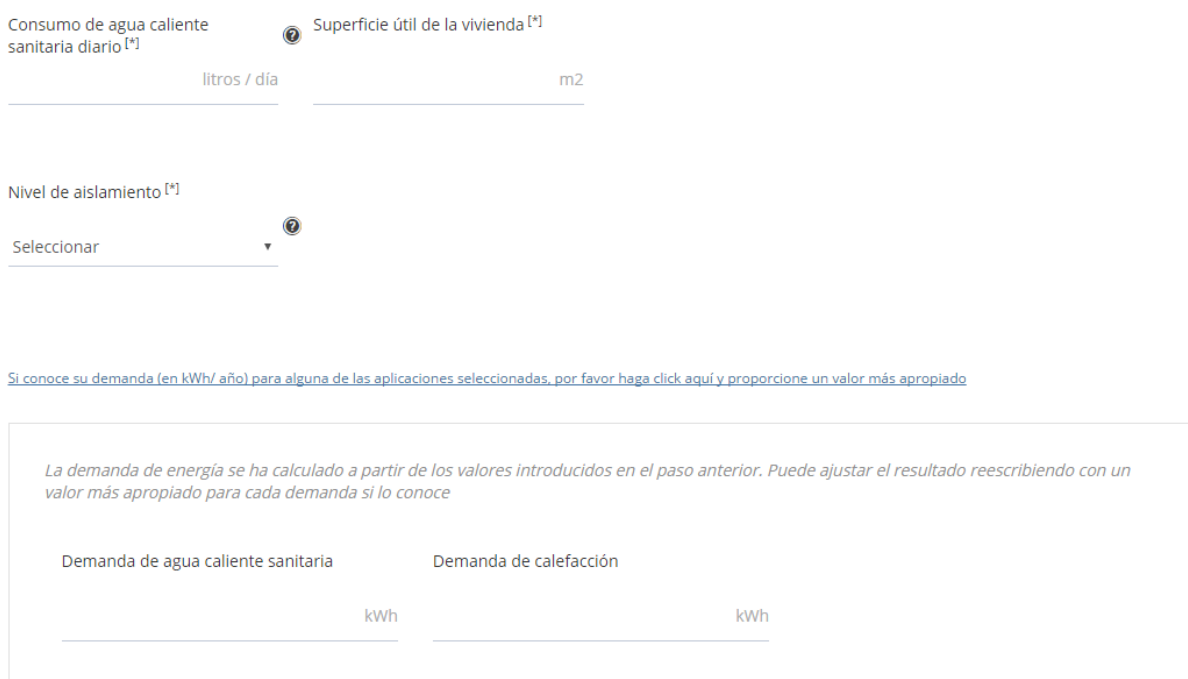

\_\_\_\_\_\_\_\_\_\_\_\_\_\_\_\_\_\_\_\_\_\_\_\_\_\_\_\_\_\_\_\_\_\_\_\_\_\_\_\_\_\_\_\_\_\_\_\_\_\_\_\_\_\_\_\_\_\_\_\_\_\_\_\_\_\_\_\_\_\_\_\_\_

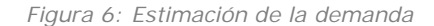

Una vez que se ha seleccionado la tecnología RHC a evaluar y que se han calculado los parámetros de la demanda, se pide al usuario que defina las características del sistema renovable a instalar.

Las subsecciones siguientes cubren los principales datos a introducir en cada una de las cuatro tecnologías consideradas en la herramienta.

Sin embargo, hay otra subsección común que se puede encontrar al final de cada formulario de sistema renovable. Por motivos de simplicidad se mostrará aquí, aunque debería encontrarse al final del Paso 2 si se siguiera el curso real de la herramienta.

Esta subsección consta de algunos datos relativos al proyecto que se deben introducir para realizar la simulación.

El retorno exigido para el inversor (utilizado para descontar los flujos de coste futuros de ambos sistemas hasta el presente) incluye un valor

predeterminado y una ayuda para tres escenarios: riesgo alto, medio y bajo.

La vida técnica útil incluye una ayuda en forma de valor predeterminado, mientras que para la vida económica se indica la información específica de que no puede ser superior a la vida técnica, pues no se consideran las reinversiones. La Figura 7 describe las tres variables a introducir:

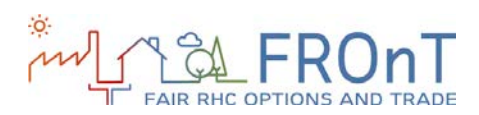

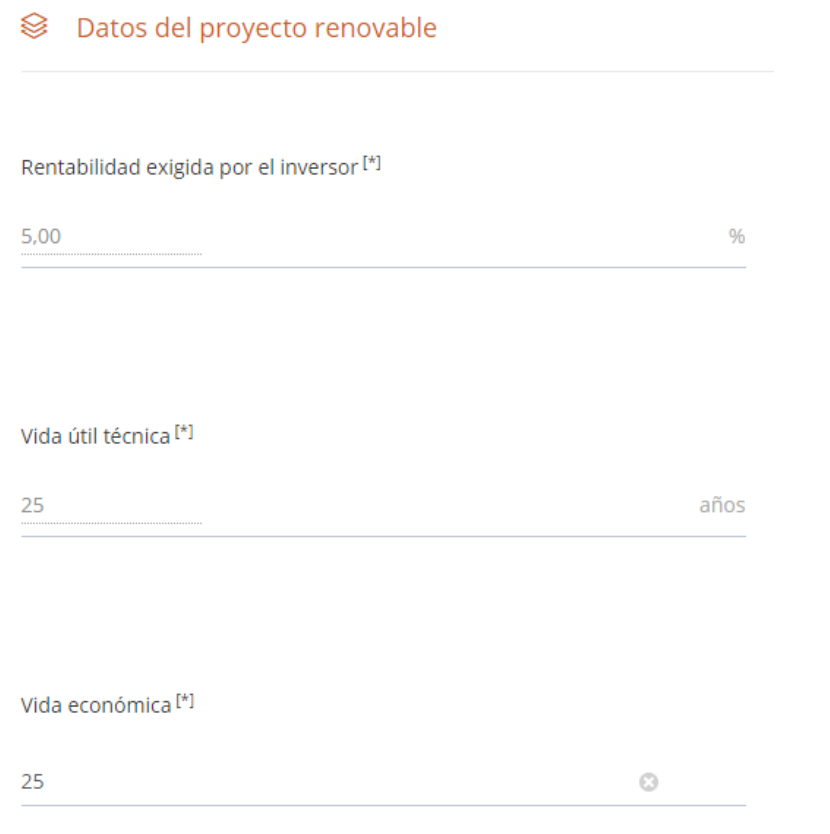

\_\_\_\_\_\_\_\_\_\_\_\_\_\_\_\_\_\_\_\_\_\_\_\_\_\_\_\_\_\_\_\_\_\_\_\_\_\_\_\_\_\_\_\_\_\_\_\_\_\_\_\_\_\_\_\_\_\_\_\_\_\_\_\_\_\_\_\_\_\_\_\_\_

*Figura 7: Datos del proyecto renovable*

#### <span id="page-13-0"></span>2.2.1 BIOMASA

La primera variable para definir el sistema de biomasa es la potencia de salida a considerar. Por defecto, este valor se iguala a la potencia de salida introducida para el sistema de referencia. No obstante, se puede modificar si el usuario se refiere a un sistema específico.

Tanto la eficiencia del sistema como la inversión inicial asociada al mismo incluyen un valor predeterminado para facilitar la tarea de cumplimentación.

En cuanto a los datos operativos, el usuario debe introducir valores para los costes anuales de operación y mantenimiento, el precio del *pellet* y su aumento anual. Se ofrece una ayuda específica para cada país en forma de valores predeterminados para cada uno de los tres datos.

Por último, esta sección permite al usuario tener en cuenta los incentivos y las subvenciones a las tecnologías RHC. Se consideran dos tipos diferentes de incentivos para los usuarios "Persona" en las cuatro tecnologías:

- Incentivos basados en la inversión: sobre la inversión inicial y sobre la capacidad instalada.
- Incentivos basados en la operación.

Los campos de incentivos son opcionales (es decir, la herramienta permite al usuario realizar la simulación sin rellenar las casillas). Se incluyen enlaces a un sitio web con las características actualizadas de los incentivos disponibles por país.

#### ESTRUCTURA DE LA HERRAMIENTA

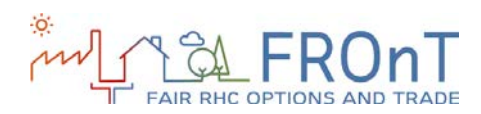

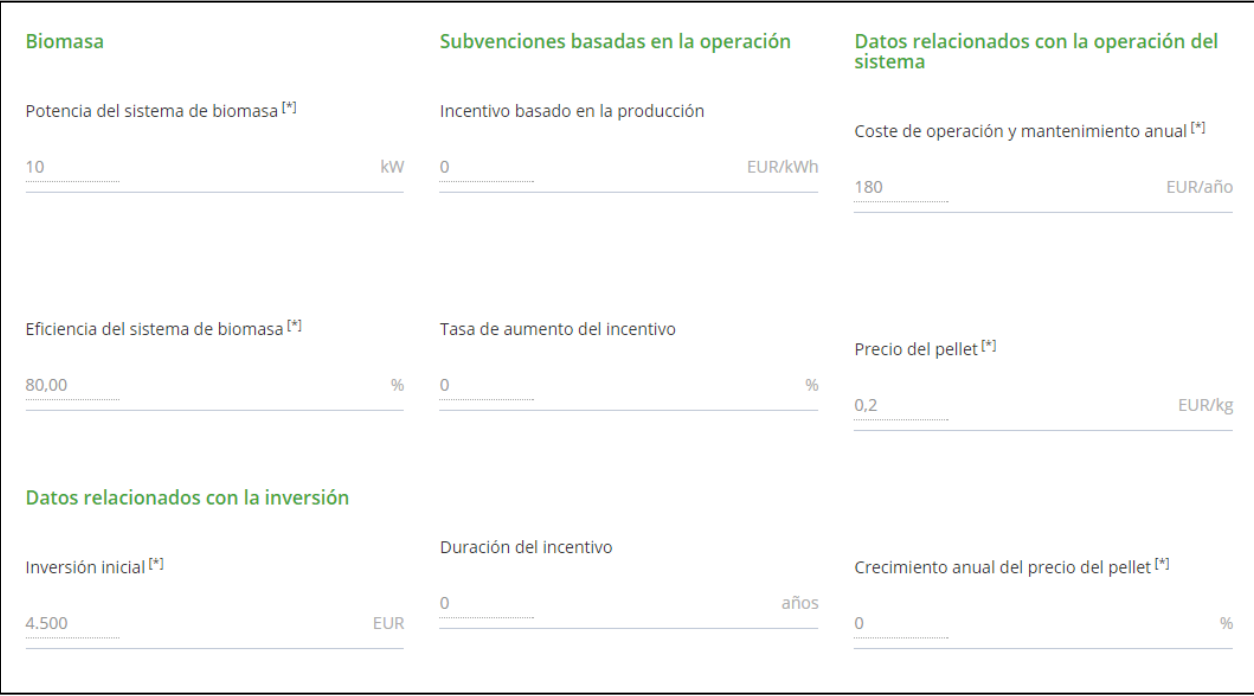

\_\_\_\_\_\_\_\_\_\_\_\_\_\_\_\_\_\_\_\_\_\_\_\_\_\_\_\_\_\_\_\_\_\_\_\_\_\_\_\_\_\_\_\_\_\_\_\_\_\_\_\_\_\_\_\_\_\_\_\_\_\_\_\_\_\_\_\_\_\_\_\_\_

*Figura 8: Variables para biomasa*

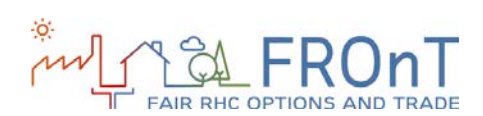

### <span id="page-15-0"></span>2.2.2 SOLAR TERMICA

Si el usuario ha seleccionado España o Portugal como ubicación del análisis en el Paso 1, ahora deberá seleccionar el tipo de sistema solar térmico a incluir en el estudio entre: circulación forzada y termosifón. Para los casos de Austria, Países Bajos, Polonia y Reino Unido, se presupone el sistema de circulación forzada. La selección del sistema afecta a algunos de los valores predeterminados indicados para las variables siguientes.

La variable siguiente consiste en el área total del sistema a instalar. Se proponen al usuario unos valores predeterminados que varían en función del tipo de sistema y de las aplicaciones energéticas seleccionadas.

La inversión inicial, los costes anuales de sustitución y los costes de operación y mantenimiento incluyen valores predeterminados con el objetivo de proporcionar datos de referencia al usuario. Como en el resto de casos, estos valores pueden ser sustituidos por el usuario si dispone de unas cifras más precisas.

Por último, se ofrecen los campos opcionales de incentivos para considerar las subvenciones existentes en la ubicación correspondiente. Los mensajes de ayuda, cuando corresponde, incluyen enlaces a un sitio web especializado con información sobre los incentivos específicos a considerar en el análisis.

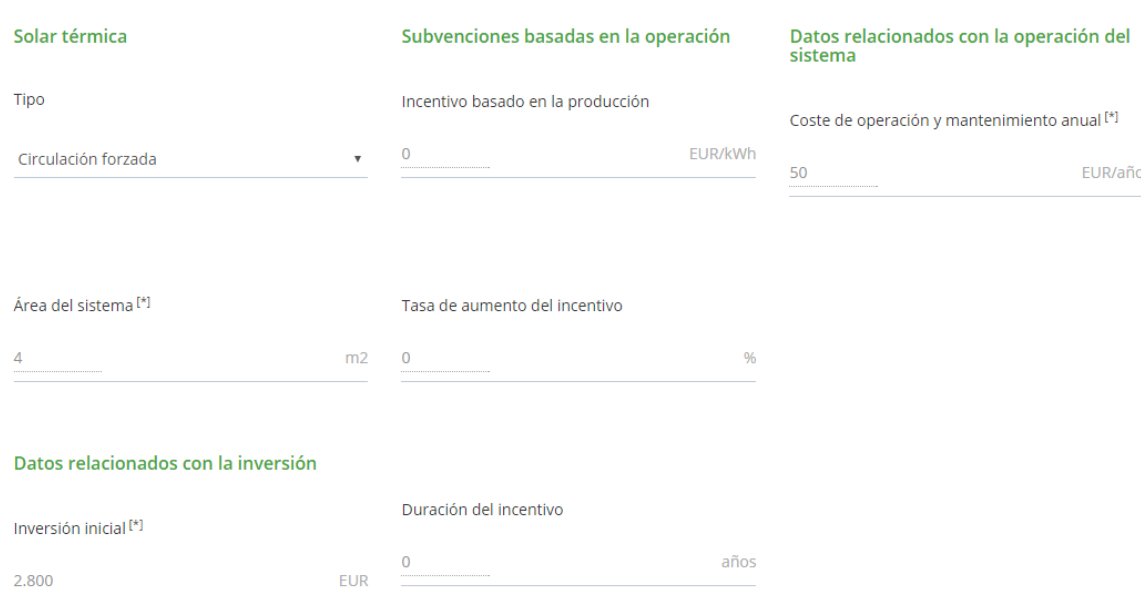

\_\_\_\_\_\_\_\_\_\_\_\_\_\_\_\_\_\_\_\_\_\_\_\_\_\_\_\_\_\_\_\_\_\_\_\_\_\_\_\_\_\_\_\_\_\_\_\_\_\_\_\_\_\_\_\_\_\_\_\_\_\_\_\_\_\_\_\_\_\_\_\_\_

 $\otimes$  Definición del sistema renovable [\*]

*Figura 9: Variables para termosolar*

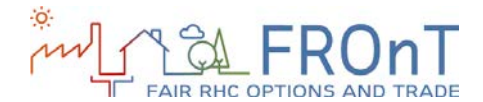

### <span id="page-16-0"></span>2.2.3 BOMBA DE CALOR AEROTÉRMICA

Por defecto, la potencia de la bomba de calor aerotérmica es igual a la potencia de salida del sistema de referencia. No obstante, si el usuario desea considerar un sistema en particular, puede sobrescribir la casilla con un valor más preciso.

Se ofrece una ayuda para los datos de inversión inicial, el coeficiente de rendimiento estacional y los costes anuales de operación y mantenimiento.

Por último, se incluyen algunos campos opcionales que tienen en cuenta los incentivos

<sup>■</sup> Definición del sistema renovable<sup>[\*]</sup>

basados en la inversión, basados en la capacidad y basados en la producción.

Los mensajes de ayuda incluidos para esas variables contienen enlaces a un sitio web que recoge las características de los incentivos disponibles en cada país cuando corresponda.

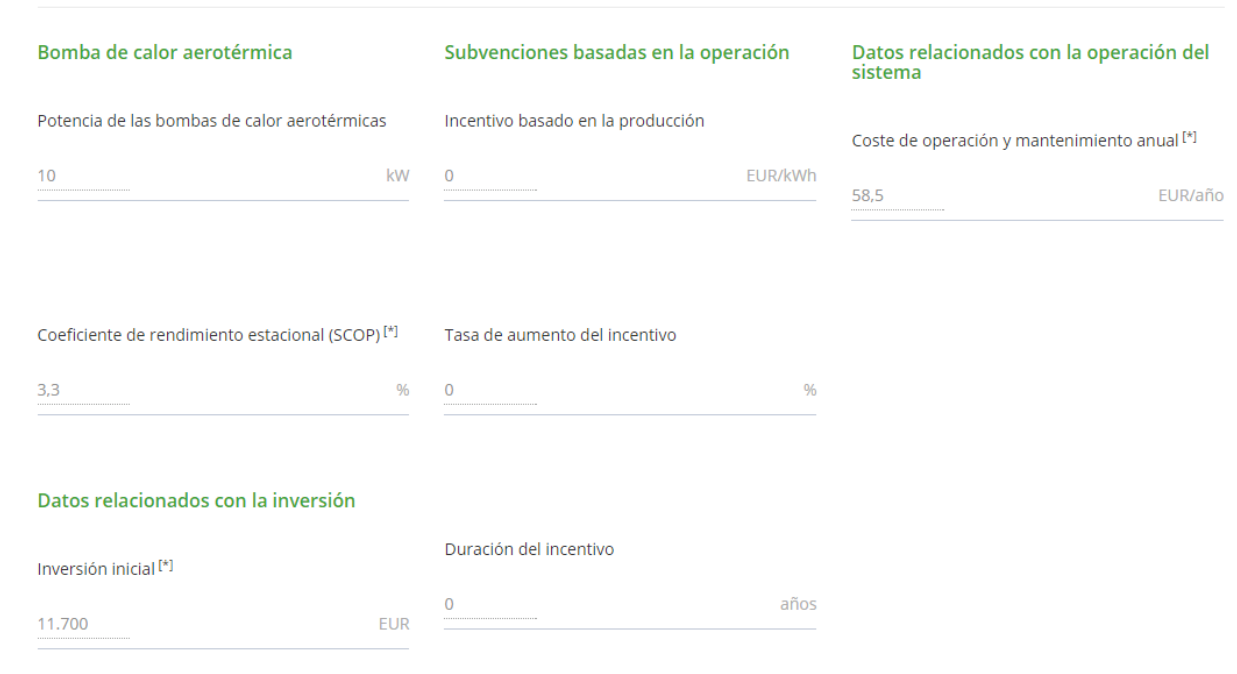

\_\_\_\_\_\_\_\_\_\_\_\_\_\_\_\_\_\_\_\_\_\_\_\_\_\_\_\_\_\_\_\_\_\_\_\_\_\_\_\_\_\_\_\_\_\_\_\_\_\_\_\_\_\_\_\_\_\_\_\_\_\_\_\_\_\_\_\_\_\_\_\_\_

*Figura 10: Variables para bombas de calor aerotérmicas*

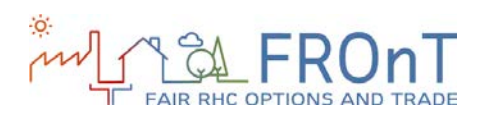

### <span id="page-17-0"></span>2.2.4 BOMBA DE CALOR GEOTÉRMICA

Se le pide al usuario que introduzca la potencia de salida de la bomba de calor geotérmica considerada, que por defecto se iguala a la potencia introducida para el sistema de referencia.

Posteriormente se solicita información relativa al coeficiente de rendimiento estacional de la bomba de calor, la inversión inicial y los costes de operación y mantenimiento asociados. La herramienta incluye valores predeterminados con el objetivo de facilitar la cumplimentación de estos campos.

Por último, el usuario puede rellenar los campos opcionales de incentivos y subvenciones. Cuando corresponde, se proporciona una ayuda mediante enlaces a un sitio web actualizado, incluyendo información sobre los incentivos disponibles por país.

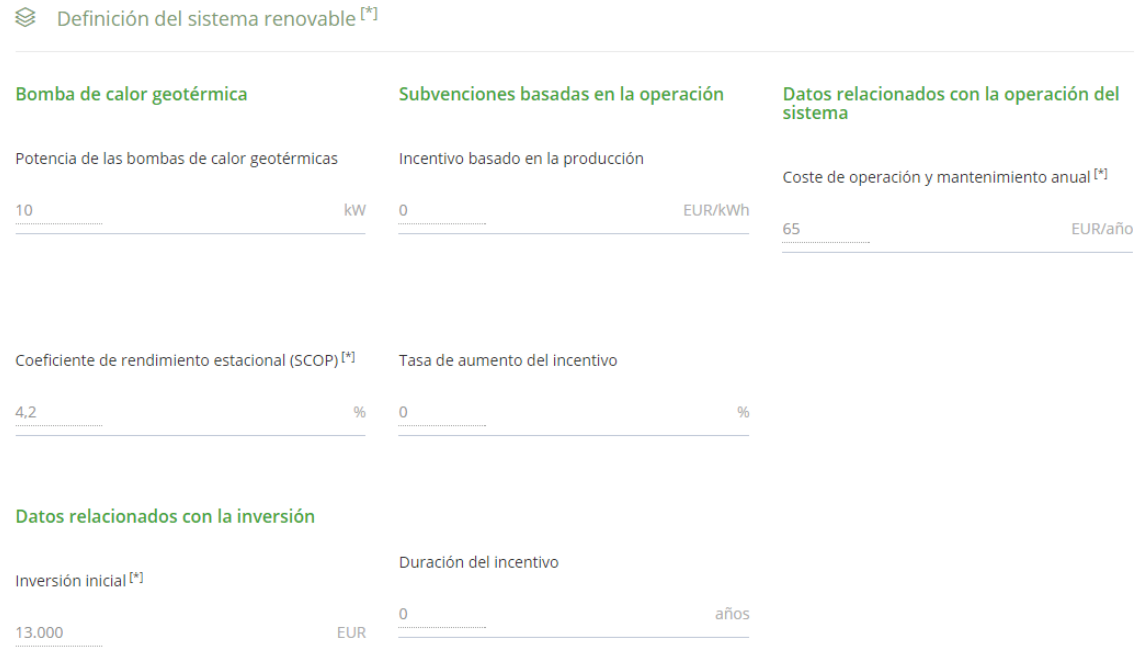

\_\_\_\_\_\_\_\_\_\_\_\_\_\_\_\_\_\_\_\_\_\_\_\_\_\_\_\_\_\_\_\_\_\_\_\_\_\_\_\_\_\_\_\_\_\_\_\_\_\_\_\_\_\_\_\_\_\_\_\_\_\_\_\_\_\_\_\_\_\_\_\_\_

*Figura 11: Variables para bombas de calor geotérmicas*

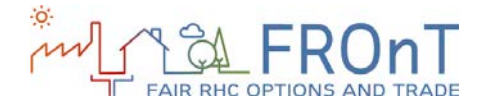

### <span id="page-18-0"></span>2.2.5 VARIABLES ESPECÍFICAS PARA EMPRESAS

Se debe destacar que hay algunos campos adicionales cuando el usuario de la herramienta selecciona Empresa como tipo de usuario en el Paso 1.

El flujo a través de la herramienta permanece constante en el Paso 1, pero hay algunas variaciones en relación con el Paso 2.

En primer lugar, hay dos nuevos incentivos disponibles para las cuatro tecnologías consideradas: desgravaciones fiscales a la inversión y desgravación fiscal a la producción.

En segundo lugar, los datos del proyecto renovable incorporan tres variables adicionales: el tipo de impuesto de sociedades (se incluyen valores predeterminados en función del país), el porcentaje de deuda y el tipo de interés del préstamo.

La sección de resultados no presenta ninguna variación respecto a la versión "Persona" de la herramienta, aunque los cálculos variarán en cada caso.

#### Subsolet proyecto renovable

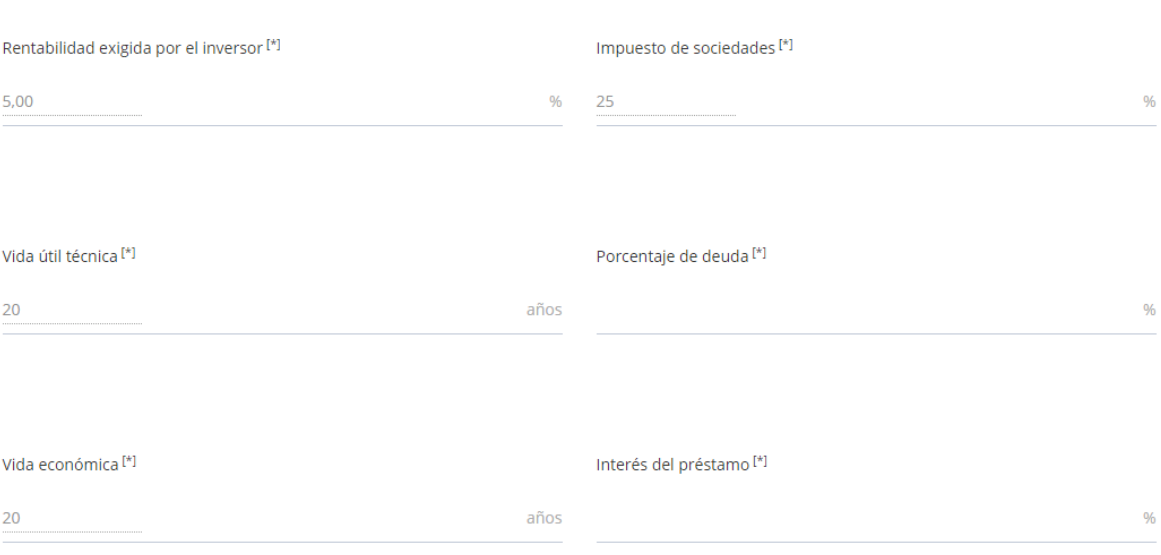

\_\_\_\_\_\_\_\_\_\_\_\_\_\_\_\_\_\_\_\_\_\_\_\_\_\_\_\_\_\_\_\_\_\_\_\_\_\_\_\_\_\_\_\_\_\_\_\_\_\_\_\_\_\_\_\_\_\_\_\_\_\_\_\_\_\_\_\_\_\_\_\_\_

*Figura 12: Variables específicas para empresas*

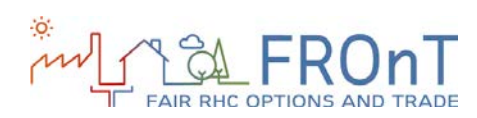

### <span id="page-19-0"></span>**2.3 RESULTADOS**

Al principio de la sección de resultados se ofrece una ayuda intuitiva para los usuarios no expertos.

\_\_\_\_\_\_\_\_\_\_\_\_\_\_\_\_\_\_\_\_\_\_\_\_\_\_\_\_\_\_\_\_\_\_\_\_\_\_\_\_\_\_\_\_\_\_\_\_\_\_\_\_\_\_\_\_\_\_\_\_\_\_\_\_\_\_\_\_\_\_\_\_\_

Se destacan la inversión inicial requerida para llevar a cabo la sustitución del sistema convencional, los ahorros anuales medios obtenidos con ello y el número de años para cubrir la inversión inicial.

Además de estos mensajes, y como se indicó al principio de este documento, se calculan tres resultados diferentes:

- Comparación de LCoHC (incluyendo el rango y el valor residual).
- Parámetros financieros.
- Parámetros medioambientales.

Se ofrece una ayuda específica e intuitiva para cada una de las tres categorías. Así, por ejemplo, se da una explicación del valor residual, de la reducción de emisiones de GEI o de las implicaciones económicas de la sustitución del sistema convencional por una tecnología RHC.

La figura siguiente proporciona un ejemplo de la pantalla de resultados:

\_\_\_\_\_\_\_\_\_\_\_\_\_\_\_\_\_\_\_\_\_\_\_\_\_\_\_\_\_\_\_\_\_\_\_\_\_\_\_\_\_\_\_\_\_\_\_\_\_\_\_\_\_\_\_\_\_\_\_\_\_\_\_\_\_\_\_\_\_\_\_\_\_

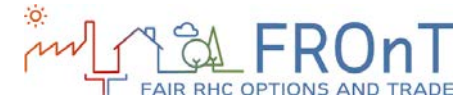

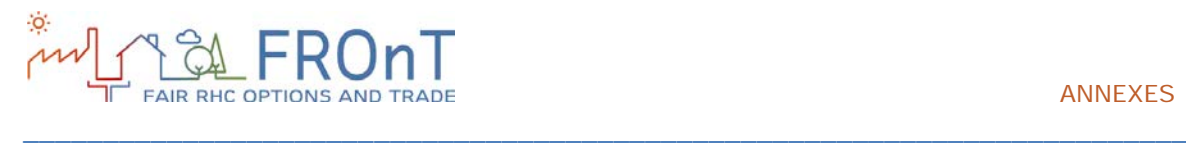

#### ANNEXES

< CERRAR

#### Resultados del cálculo  $\overline{3}$

Reemplazando el sistema convencional por el renovable (solar térmica) ahorraría una media de 640,44 EUR por año. La inversión inicial asciende a 3.388,00 EUR. La inversión se recuperaría en 6 Años.

#### Parámetros financieros

El Valor Actual Neto (VAN) es la diferencia entre el valor actual de los ahorros generados por el sistema renovable y el valor actual de la inversión inicial. El VAN representa, por tanto, la contribución del proyecto a la riqueza del inversor en el momento actual

La Tasa Interna de Retorno (TIR) muestra la rentabilidad de la sustitución del sistema de referencia por el renovable

El periodo de retorno (payback simple) es el periodo de tiempo necesario para que los ahorros generados por el sistema renovable cubran la inversión inicial

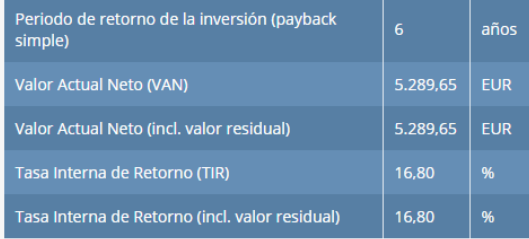

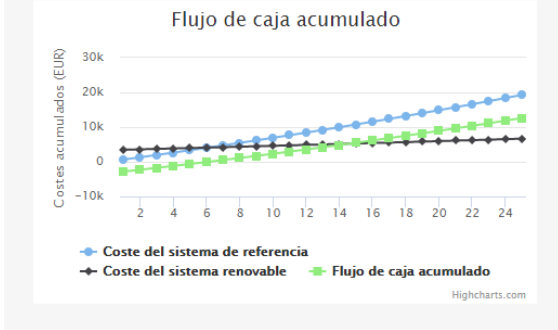

#### Parámetros medioambientales

Una externalidad positiva de los sistemas renovables de calefacción y refrigeración es la potencial reducción del consumo de combustibles fósiles. El siguiente gráfico muestra el impacto medioambiental de la sustitución del sistema de referencia por el renovable

 $\mathbb{B}$  **EXPORTAR A PDF** 

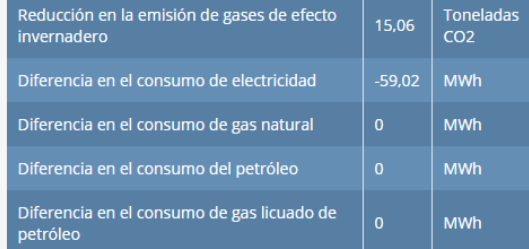

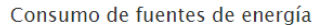

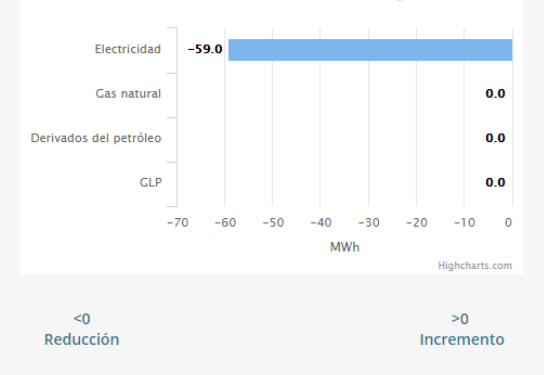

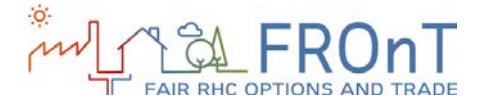

#### Resultados de la evaluación económica

Dado que la generación de un sistema solar térmico está sujeta a la disponibilidad de radiación solar, es necesario un sistema auxiliar para proporcionar calefacción (o agua caliente sanitaria si la demanda es elevada). No obstante, para medir la competitividad de la tecnología solar térmica se muestran tres LCoHC, que hacen referencia al sistema actual, al sistema solar térmico puro y a la combinación del sistema solar térmico y el sistema auxiliar (sistema híbrido). Los parámetros financieros y medioambientales, sin embargo, se calculan únicamente para el sistema híbrido

\_\_\_\_\_\_\_\_\_\_\_\_\_\_\_\_\_\_\_\_\_\_\_\_\_\_\_\_\_\_\_\_\_\_\_\_\_\_\_\_\_\_\_\_\_\_\_\_\_\_\_\_\_\_\_\_\_\_\_\_\_\_\_\_\_\_\_\_\_\_\_\_\_

#### <sup>○</sup>LCoHC excluyendo valor residual

El LCoHC (Coste normalizado de generación de energía para Calefacción y Refrigeración) se puede definir como el coste constante y teórico de generar un kWh de calefacción o refrigeración durante la vida útil técnica del sistema. Cuanto menor es el LCoHC, más barata es la tecnología considerada. Los valores mostrados indican el coste en céntimos de euro de generar un kWh de calefacción o refrigeración con cada uno de los sistemas considerados

#### SLCoHC incluyendo valor residual

El valor residual se calcula cuando la vida económica (el horizonte de la inversión) es inferior a la vida útil técnica del sistema renovable. En ese caso, el inversor podría obtener un ingreso excepcional derivado de la<br>venta del sistema al final de la vida económica. Dado que la venta supone una entrada de caja, la inclusión del valor residual en el análisis reduce el LCoHC

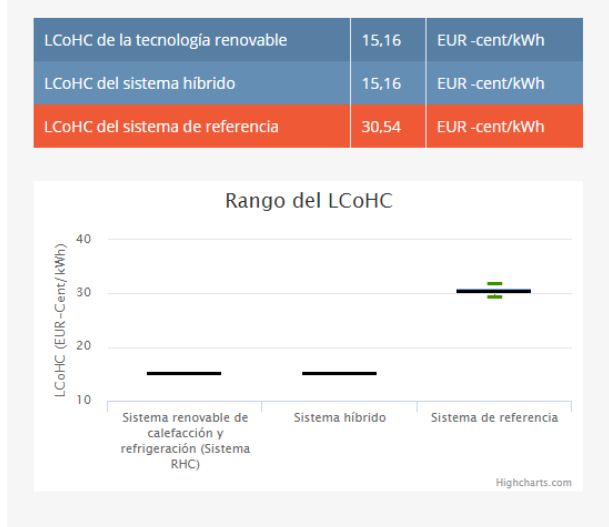

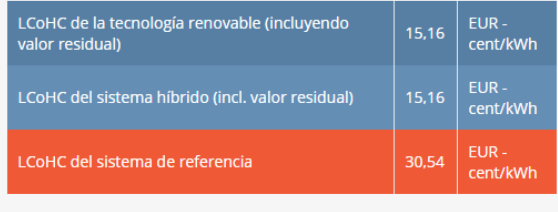

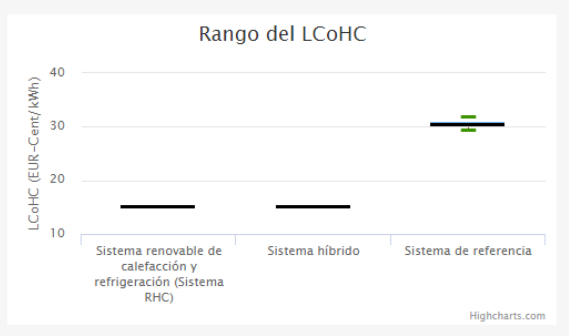

*Figura 13: Resultados*

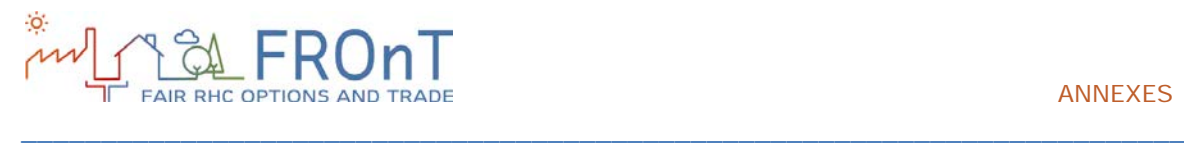

# <span id="page-23-0"></span>**3.ANEXOS**

## <span id="page-23-1"></span>**3.1 SIGLAS**

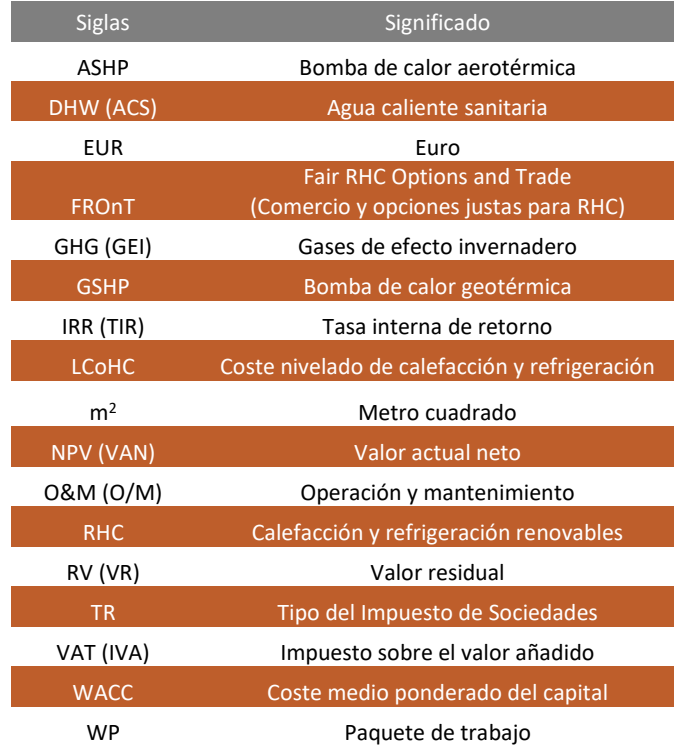

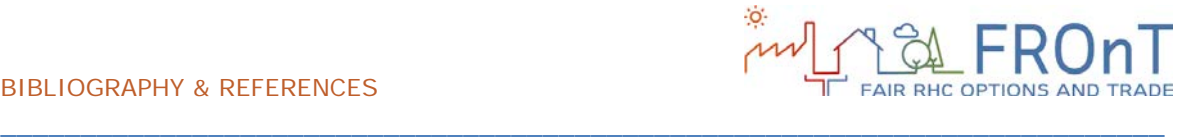

# <span id="page-24-0"></span>**4. BIBLIOGRAFÍA Y REFERENCIAS**

#### **[Proyecto FROnT, 2015]**

Proyecto FROnT (2015). *Technical Report on the Elaboration of a Cost Estimation Methodology (Informe técnico sobre la elaboración de una metodología de estimación de costes),* FROnT Project, 28 pp.

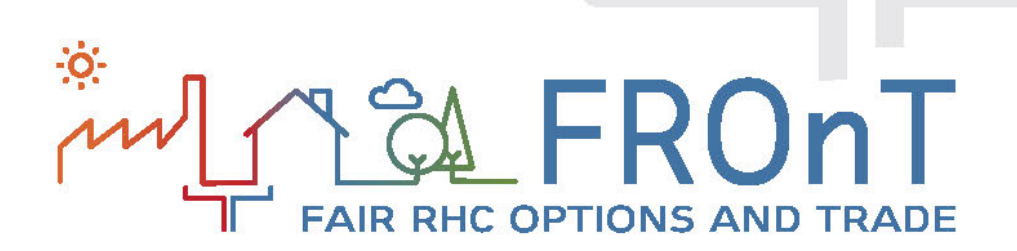

*La responsabilidad exclusiva sobre el contenido de este [sitio web, publicación, etc.] corresponde a sus autores. El documento no refleja necesariamente la opinión de la Unión Europea. Ni EASME ni la Comisión Europea son responsables de cualquier uso que se pudiera dar al mismo.*

*Cofinanciado por el Programa Energía Inteligente – Europa de la Unión Europea*